# **Hunter®**

### PANNEAU DE FACADE HPC REPENSÉ POUR PROGRAMMATEURS PROC-C®

Hydrawise<sup>™</sup> Ready

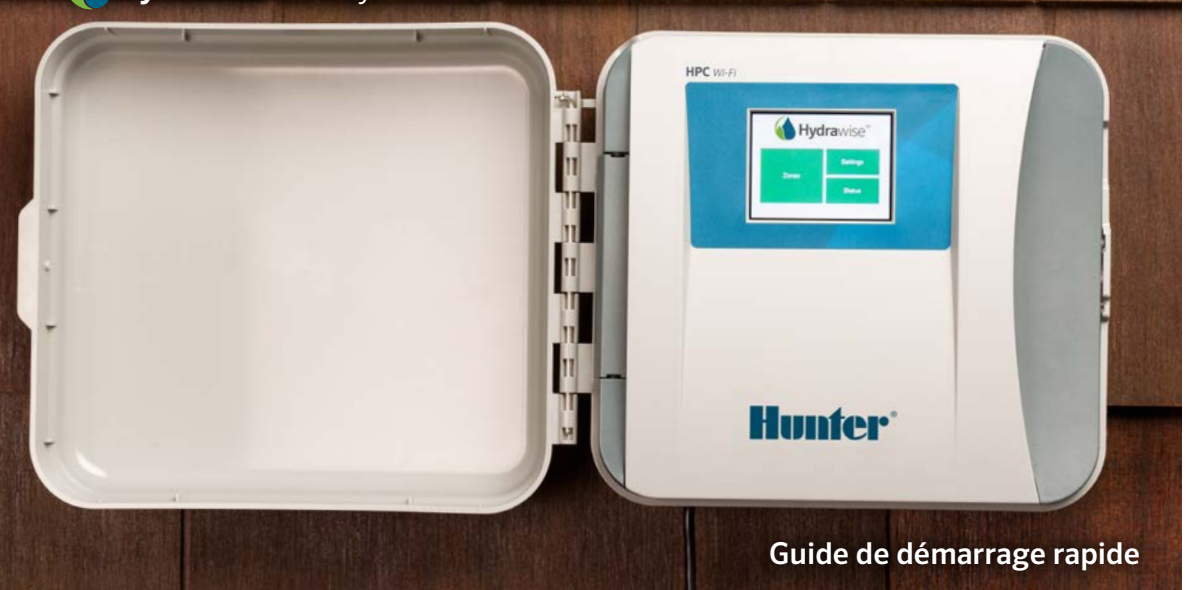

hunterindustries.com

## TABLE DES MATIÈRES

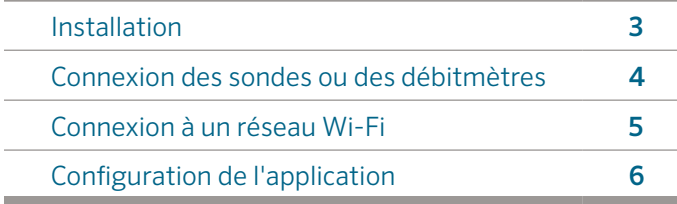

### ASSISTANCE HPC

Merci d'avoir acheté le programmateur HPC avec panneau de façade repensé. Hunter. Ce guide de démarrage rapide vous aidera à installer et configurer le programmateur HPC, et à le connecter au Wi-Fi. Pour obtenir de l'aide concernant le logiciel de type cloud Hydrawise™ ou votre compte Hydrawise, veuillez vous rendre sur **hunter.direct/hpchelp.**

#### Votre boîte HPC avec panneau de façade repensé contient:

• Un HPC avec panneau de façade repensé

## INSTALLATION

### Installation du programmateur HPC avec panneau de façade repensé

Vérifiez la puissance de votre signal Wi-Fi . Il est facile de tester la couverture Wi-Fi à l'aide d'un smartphone. Nous vous recommandons une puissance de signal de 2 ou 3 barres. La connectivité Wi-Fi peut également être testée sur le HPC directement (la puissance du signal est indiquée lorsque vous sélectionnez un réseau sans fil).

### Montage du programmateur

Tout le matériel nécessaire à la plupart des installations est inclus.

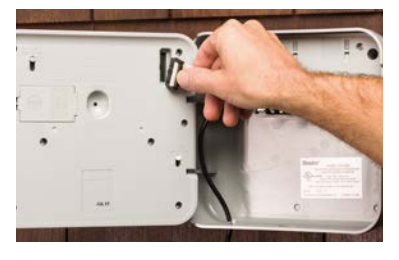

RETIRER LE PANNEAU DE FAÇADE PRO-C *(en position éteinte)*

- Détacher le câble
- Libérer la charnière
- Retirer la façade.

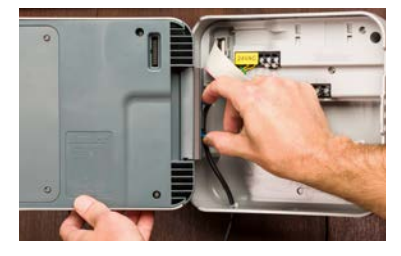

INSTALLER LE PANNEAU DE FAÇADE HPC

- Appuyer sur les charnières et fixer les
- Connecter le câble
- Fermer et mettre en marche

3 Pour toutes les instructions concernant l'installation, la fixation et le câblage de station de votre programmateur, reportez-vous au Manue Pro-C® .

### CONNEXION DES SONDES OU DES DÉBITMÈTRES (FACULTATIF)

Un programmateur configuré en HPC prend en charge la plupart des sondes à contact ouvert/fermé, comme les sondes de pluie et d'humidité du sol de Hunter.

- 1. Connecter un câble de sonde à l'un des deux ports SEN du programmateur.
- 2. Connecter l'autre câble de sonde à l'autre port SEN du programmateur.
- 3. Configurer dans l'application Hydrawise.

#### Voici comment brancher des débitmètres Hydrawise 20 mm 34" ou 25 mm (1") standard :

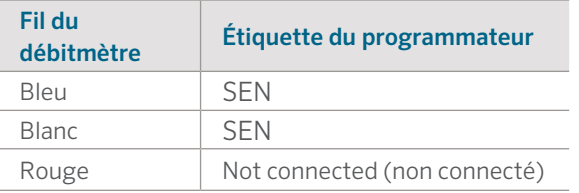

#### Voici comment brancher des sondes à contact ouvert/fermé :

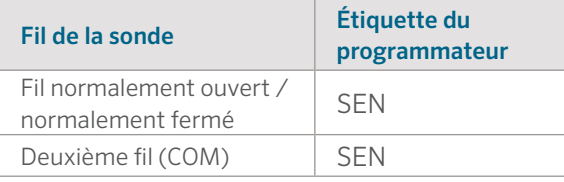

Pour plus de détails, consultez les instructions fournies avec votre sonde ou débitmètre.

Une fois que vous aurez branché votre sonde, vous devrez la configurer sur votre compte Hydrawise.

Voir Configuration des sondes sur hydrawise.com/support pour plus d'instructions sur le paramétrage des sondes.

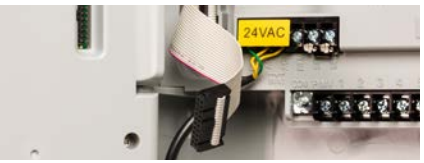

# CONNEXION À UN RÉSEAU WI-FI

Quand votre programmateur est alimenté la première fois, un assistant se lance brièvement pour connecter votre programmateur à votre routeur sans fil. Si vous n'utilisez pas l'assistant de démarrage initial, rendez-vous à la section Paramètres sans fil pour effectuer des modifications. Si vous avez besoin d'aide, veuillez contacter hunter.direct/hpchelp.

### Utilisation de l'assistant

1. Sélectionnez votre réseau sans fil dans la liste qui apparaît sur l'écran du programmateur et appuyez sur le bouton Confirm (confirmer) à l'écran.

> Remarque : Si votre réseau n'est pas répertorié, vérifiez si l'unité est bien à portée sans fil.

2. Saisissez votre mot de passe sans fil et appuyez sur le bouton OK du clavier.

Remarque : Assurez-vous d'avoir bien appuyé sur le bouton OK une fois que vous avez saisi votre mot de passe. Le fait d'appuyer sur les boutons Home  $\bigcap$  (accueil) ou Back (retour) n'enregistre pas vos modifications.

Lorsque vous vous connectez à votre réseau sans fil, l'icône du Wi-Fi  $\approx$  située dans le coin inférieur droit de l'écran du programmateur clignote. La connexion prend environ 30 secondes et, lorsque vous êtes bien connecté, l'icône du Wi-Fi s'arrête de clignoter et s'affiche en continu.

# CONFIGURATION DE L'APPLICATION HYDRAWISE

Pour brancher le programmateur configuré en HPC à l'application Hydrawise, suivez ces étapes, puis suivez les instructions à l'écran.

### Inscrivez-vous pour créer un compte en ligne

1. Si vous ne l'avez pas déjà fait, rendez-vous sur **Hydrawise.com** et créez un compte.

### Connectez-vous à votre compte

2. Si c'est la première fois que vous vous connectez, vous serez guidé par l'assistant de paramétrage lors de la configuration initiale de votre programmateur.

#### Le manuel d'utilisation et les instructions de l'application se trouvent à l'adresse : Hydrawise.com/support

# DÉPANNAGE

Vous avez besoin d'informations supplémentaires sur votre produit ? Découvrez des conseils sur l'installation, la configuration des programmateurs et bien plus encore.

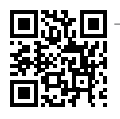

? hunter.direct/hpchelp

#### **Déclaration de la FCC des États-Unis**

Cet appareil a été testé et déclaré conforme aux limitations applicables à un appareil numérique de classe B, en vertu de l'article 15 des réglementations FCC. Ces limitations sont conçues pour fournir une protection raisonnable contre les interférences nuisibles dans un environnement résidentiel. Cet appareil génère, utilise et peut émettre des radiofréquences ; dans le cas d'une installation et d'une utilisation non conformes aux instructions, il peut provoquer des interférences nuisibles avec les communications radio. Cependant, il n'existe pas de garantie qu'aucune interférence ne se produira dans une installation particulière. Si cet appareil provoque des interférences nuisibles avec un récepteur radio ou un téléviseur, ce qui peut être détecté en mettant l'appareil sous et hors tension, l'utilisateur peut essayer d'éliminer les interférences en essayant au moins l'une des procédures suivantes :

- Réorienter ou déplacer l'antenne de réception.
- Augmenter la distance entre l'appareil et le récepteur concerné.
- Brancher l'appareil à une prise appartenant à un circuit différent de celui sur lequel est branché le récepteur.
- Consulter le revendeur ou un technicien radio/TV expérimenté pour obtenir de l'aide.

Pour satisfaire aux exigences d'exposition aux fréquences radio de la FCC pour les dispositifs de transmission

mobiles et les stations de base, une distance de séparation de 8" (20 cm) m ou plus doit être maintenue en cours de fonctionnement entre l'antenne de cet appareil et les personnes. Pour assurer la conformité, le fonctionnement à une distance inférieure n'est pas recommandé. L'(es) antenne(s) utilisée(s) pour ce transmetteur ne doit pas être co-localisée ni fonctionner en conjonction avec une autre antenne ou un autre transmetteur.

#### **Déclaration de l'Industrie du Canada**

Cet appareil se conforme aux normes RSS exemptes de licence d'Industrie Canada. Son fonctionnement est soumis aux deux conditions suivantes : (1) cet appareil ne doit pas causer d'interférences, et (2) cet appareil doit accepter toutes les interférences, y compris les interférences qui peuvent provoquer un fonctionnement non voulu de l'appareil.

Le présent appareil est conforme aux CNR d'Industrie Canada applicables aux appareils radio exempts de licence. L'exploitation est autorisée aux deux conditions suivantes: (1) l'appareil ne doit pas produire de brouillage, et (2) l'utilisateur de l'appareil doit accepter tout brouillage radioélectrique subi, même si le brouillage est susceptible d'en compromettre le fonctionnement.

#### ARROSAGE RÉSIDENTIEL ET MUNICIPAL | *Built on Innovation®* En savoir plus. Rendez-vous à l'adresse hunterindustries.com RE-049-QG-HPC-FR 10/17